**Wikiprint Book**

**Title: Dodawanie dokumentu z dysku**

**Subject: eDokumenty - elektroniczny system obiegu dokumentów, workflow i CRM - NewBusinessAdmin/Documents/AddEditDocument/BrowseFiles**

**Version: 9**

**Date: 07/22/24 10:54:21**

## **Table of Contents**

*Dodawanie dokumentu z dysku 3 Zobacz także 3*

[Podręcznik użytkownika](http://support.edokumenty.eu/trac/wiki/NewBusinessAdmin) > [Dokumenty](http://support.edokumenty.eu/trac/wiki/NewBusinessAdmin/Documents) > [Typy dokumentów](http://support.edokumenty.eu/trac/wiki/NewBusinessAdmin/Documents/AddEditDocument) > Dodawanie dokumentu z dysku

## **Dodawanie dokumentu z dysku**

**Dokument z dysku** to formularz dokumentu z załączonym do niego plikiem w formacie \*.docx, \*.pdf itd.

Aby dodać plik z dysku, klikamy w menu **Nowy** w **Pasku narzędzi** pozycję **Plik > Z dysku**.

Wybieramy plik załącznika, podajemy jego nazwę i - opcjonalnie - opis i klikamy **OK**.

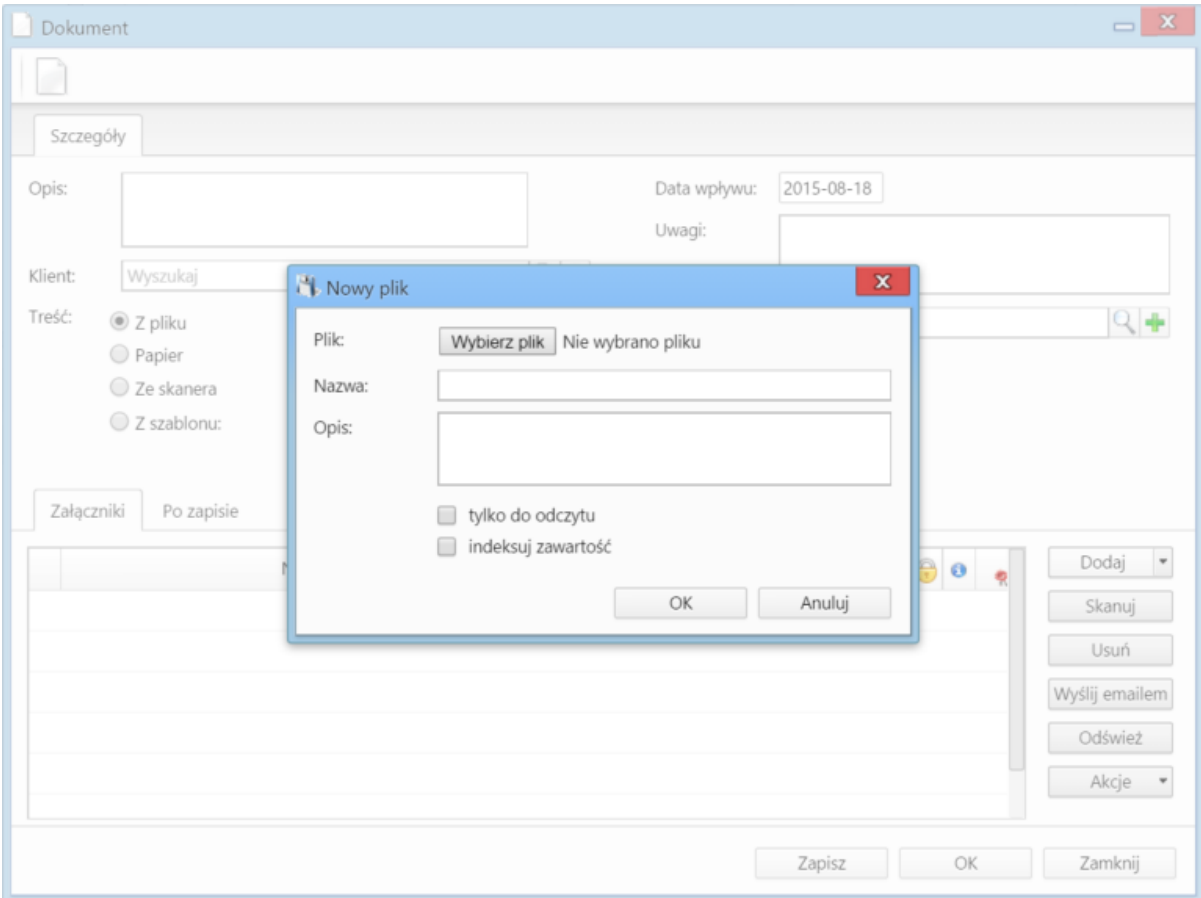

*Formularz dodawania pliku z dysku*

Po wybraniu pliku załącznika, możemy nadać mu atrybuty, zaznaczając odpowiednie checkboxy:

- **tylko do odczytu** blokuje możliwość edycji
- indeksuj zawartość jeśli zawartość załącznika ma być uwzględniana podczas [wyszukiwania](http://support.edokumenty.eu/trac/wiki/NewBusinessAdmin/Search).

## **Zobacz także**

• [Dokument typu Pismo](http://support.edokumenty.eu/trac/wiki/NewBusinessAdmin/Documents/AddEditDocument/Letter)